# 金蝶KIS专业版进销存初始数据分析与处理

# 游旭初 王彩纹

(江西科技师范大学经济管理学院 南昌 330038 江西省胸科医院 南昌 330002)

【摘要】本文分析企业启用ERP系统进行进销存业务核算与管理时存在的各种初始化数据,并以金蝶KIS专业 版为例,阐明初始化数据在期初、期间处理的关键及常见问题,以期为财会实务工作者提供参考。

【关键词】ERP 进销存 初始数据 金蝶KIS

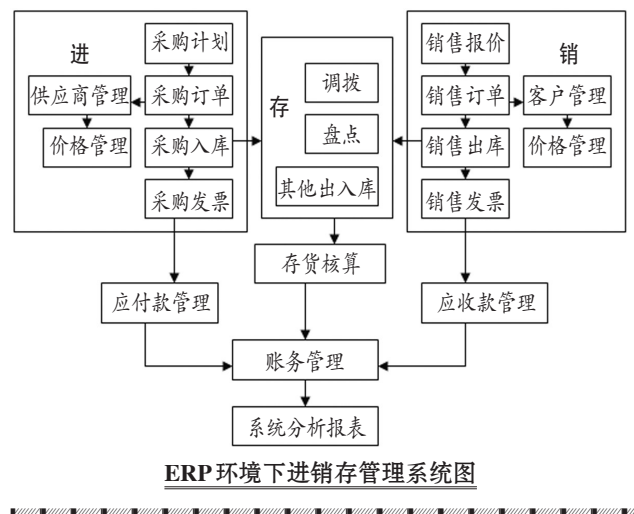

(四)规划求解

点击规划求解参数对话框的"求解"按钮,选择"保存 规划求解结果",点击"确定",得到规划求解结果,如表3:

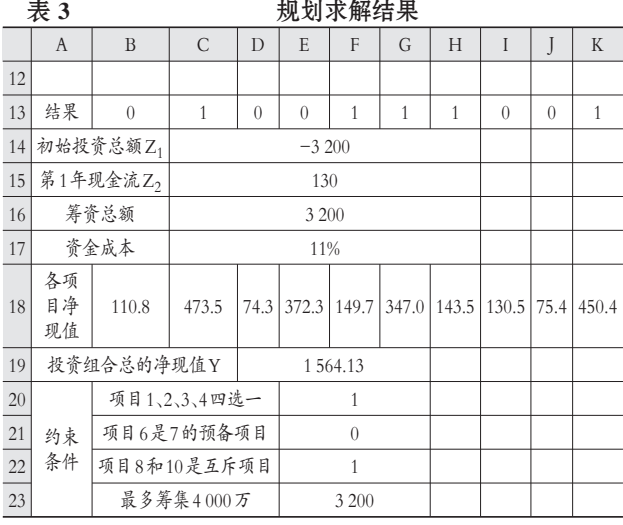

一、ERP环境下进销存管理系统的构成 オンディング 计销存指企业对采购(进)→入库(存)→销售(销)管 理活动的动态管理过程的描述。如图所示,ERP环境下进 销存管理系统是集进货、存储、销售及财务于一体的综合 信息系统,包括采购管理系统、销售管理系统、仓存管理 系统、存货核算系统、应收应付系统、账务处理系统等。

# 二、金蝶KIS进销存过程描述及初始数据分析

进,指询价→采购→入库与付款的过程;销,指报价 →销售→出库收款的过程;存,指盘点、调拨、退货、领料 等影响库存数量的出入库的过程。

# (一)进过程描述及初始数据分析

进过程描述:①采购部门根据企业的实际需求制定 采购计划;②采购部门通过询价、比价等方式确定供应 商,并向其下发采购订单;③供应商按照订单的要求定期

.<br>בממושב ממושב ממושב ממושב ממושב ממושב ממושב ממושב ממושב ממושב ממושב ממושב ממושב ממושב ממושב ממושב ממושב ממושב מ

从表3中可知,最优解为:在现有的约束条件下,选择 项目2、项目5、项目6、项目7、项目10,可以使该公司投资 项目总的净现值最大,即为1 564.13万元。采用该投资组 合方案,公司需要筹集资金3 200万元,资金成本为11%。

该模型建立后,如果项目的原始数据发生变化,如项 目的现金流、约束条件、资金成本变动情况发生变化,只需 将Excel中的原始数据和数据准备做相应调整,打开规划 求解参数对话框,点击"求解"按钮,就能得到新的可行的 项目最优投资组合结果。当备选的独立项目很多、限制条 件很多时,该方法的优越性尤为明显。需要说明的是,有 时候项目投资组合的最优解并不唯一,但Excel规划求解 工具一次只能给出一个最优解,因此,这有待进一步完善。

#### 主要参考文献

1. 陈国栋.净现值为随机值时多项目投资的最优决 策.财会月刊,2012;33

2. 李滨江.基于投资组合理论的企业多项目投资管理 研究.价值工程,2012;12

<sup>2014</sup>.2上·91·□

定量发货、开票;④采购部门待货票到达时,验收货票,并 申请付款;⑤验货后,库存管理部门组织入库,并填制入 库单;⑥验票后,财务部门往来会计填制采购发票形成应 付账款,如付款则填制付款单,核销应付账款;⑦月末,成 本会计、往来会计根据入库单、采购发票及付款单的具体 情况对应付账款、入库成本进行相应处理生成记账凭证。 在ERP系统启用时,未完成的业务必须作为系统的初始 数据录入,待后续相关业务发生时再进行处理。

进过程初始数据分析:完整的采购业务:采购订单→ 采购入库单→采购发票→付款单→相关记账凭证。采购 未完成的业务主要包括:①货到票未到未付款的"暂估入 库业务";② 无论货到与否票到但未付款的"赊购业务"; ③无论货到与否票未到但已付款的"预付款业务"。

# (二)销过程描述及初始数据分析

销过程描述:①企业根据自身产品的特点及竞争对 手的情况,对不同类型的客户制定报价方案;②客户来企 业购货,企业销售部门根据客户的类别及信用情况向客 户报价,并填制销售订单;③企业销售部门按照订单的要 求定期定量发货、开票;④发货时,库存管理部门组织出 库,并填制出库单;⑤开票后,财务部门往来会计填制销 售发票形成应收账款,如收款则填制收款单,核销应收账 款;⑥月末,成本会计、往来会计根据出库单、销售发票及 收款单的具体情况对应收账款、出库成本进行相应处理 生成记账凭证。

销过程初始数据分析:完整的销售业务:销售报价→ 销售订单→销售出库单→销售发票→收款单→相关记账 凭证。销售未完成的业务主要包括:①已发货未开票未收 款的"未核销出库业务";②无论货是否发出已开票但未 收款的"赊销业务";③无论货是否发出未开票但已收款 的"预收款业务"。

# (三)存过程描述及初始数据分析

存过程描述:存过程除采购入库及销售出库以外,主 要包括以下业务:①盘点——备份待盘点数据→打印待 盘点表→输入盘点数据→编制盘点报告表→生成盘盈盘 亏单据→相关记账凭证;②调拨——实仓同实仓、实仓同 虚仓、虚仓同虚仓→相关记账凭证;③其他出入库——不 参与进销管理的入出库业务,如赠品的入出库。

存过程初始数据分析:存过程中的初始数据是 ERP 软件启用时,各种货物结存的"存货"初始数据。

## 三、KIS专业版进销存初始数据处理

## (一)进销存初始设置

案例1:东风电脑公司是一家批发企业,为增值税一 般纳税人。2013 年 1 月开始使用金蝶 KIS 专业版进行财 务、业务一体化企业信息化管理,启用往来业务核销,暂 估差额采用单到冲回生成方式。公司有供货商(海华公

司)和客户(天河电脑销售部);设有总库、批发库两个仓 库;有笔记本电脑和台式电脑两种商品;计量方式采用数 量组下设箱和件(1箱=5件);商品计价方法采用加权平均 法;商品科目为库存商品。

初始数据:①期初存数据,期初账面总库中有笔记本 电脑101箱(6 000元/件)、台式电脑200箱(4 000元/件); ②期初进数据(见表1);③期初销数据(见表2)。

表 1 期初讲数据

| 业务类型   | 日期               | 业务内容                                                     |
|--------|------------------|----------------------------------------------------------|
| 预付款业务  | $2012 - 12 - 01$ | 预付海华公司货款100 000元                                         |
| 暂估入库业务 | $2012 - 12 - 10$ | 向海华公司采购10箱笔记本<br>电脑(6 000元/件),月末票未<br>到未付款               |
| 赊购业务   |                  | 收到海华公司10箱台式电脑<br>2012-12-20 发票, 月末未付款, 含税金额<br>为234 000元 |

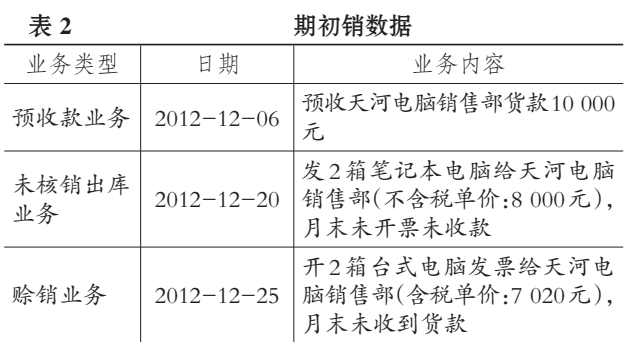

1. 软件环境设置。①系统参数设置:基础设置→财务 参数→启用往来业务核销;基础设置→业务参数→暂估 差额生成方式点选单到冲回;②计量单位设置:基础设置 →计量单位→点击新增设置数量组→在数量组下新增 件、箱具体单位;③核算项目设置:供应商:基础资料→核 算项目→客户下新增供应商海华公司,客户、仓库、商品 按资料类似设置;④会计科目设置:基础资料→会计科目 →应收账款(预收账款)→点击修改→点选往来业务核算 →核算项目下添加客户辅助核算,应付账款(预付账款) 类似设置为往来业务核算、供应商辅助核算。

2. 初始数据录入。①"存货"初始数据:初始化→存货 初始数据→在总库中分别填入笔记本电脑和台式电脑的 期初数量 101、200 以及期初金额 3 030 000、4 000 000; ②"预付款业务"的预付账款,"赊购业务"的应付账款初 始数据:初始化→应收应付初始数据→点选供应商→通 过供应商代码找到海华公司→点击明细(按资料填入预 付、应付账款的明细);③"暂估入库业务"的初始数据:初 始化→暂估入库单→点击新增→按资料填入(实收数量: 10箱;单价:30 000元)→保存后审核;④"预收款业务"的 预收账款、"赊销业务"的应收账款初始数据:初始化→应 收应付初始数据→点选客户→通过客户代码找到天河电

脑销售部→点击明细(按资料填入预收、应收账款的明 细);⑤"未核销出库业务"的初始数据:初始化→未核销 出库单→点击新增→按资料填入(实收数量:10箱;单位 成本、销售单价:40 000元)→保存后审核。

3. 期初数据传递。①存货初始数据传递:初始化→存 货初始数据→选择总库→点击对账→点击传递;②应收 应付初始数据传递:初始化→应收应付初始数据→点击 文件→点击传递到科目初始化→设置总账往来对账科目 →点击确定传递初始数据。业务期初数据传递后,实现业 务初始数据与总账相关科目初始数据的对账平衡。初始 化完成后启用业务系统,进入日常业务处理。

#### (二)进销存初始数据处理

案例2 :接案例1,2013年1月1日,进行库存盘点(笔 记本电脑100箱、台式电脑200箱),并全部转入批发库进 行销售。2013年1月10日,收到海华公司10箱笔记本电脑 发票并支付该货款 351 000 元及 10 箱台式电脑余款 134 000 元(预付款冲抵部分货款 100 000 元)。2013 年 1 月 20 日,开具2箱笔记本电脑发票给天河电脑销售部并收到该 货款和2箱台式电脑余款60 200元(预收款冲抵部分货款  $10000\,\mathrm{π}$ )。

1."存"初始数据处理。①盘点业务:仓存管理→盘点 →点击新建(选择总库,对总库进行备份)→盘点(打印物 料盘点表)→根据盘点的数据在物料盘点表中录入(盘点 数量:笔记本电脑 100、台式电脑 200)→点击编制(生成 物料盘点报告单)→点击盘盈或盘亏(本案例点击盘亏生 成盘亏损毁单并审核)→存货核算→存货出库核算→业 务生成凭证(分录:借:待处理财产损溢30 000;贷:库存商 品30 000)。②调拨业务:仓存管理→调拨→新增调拨单保 存后审核。本案例系同价调拨可以不生成凭证,若是异价 调拨需生成凭证(存货核算→业务生成凭证)。

2."进"初始数据处理。①暂估入库业务(10箱笔记本 业务):采购管理→采购发票(按资料填入)→保存、审核 后钩稽→存货核算→外购入库核算。单到冲回方式:生成 一张红字入库单冲销期初暂估入库单,并根据采购发票 生成正确的入库单;差额调整方式:根据采购发票生成 一张补差入库单)→业务凭证生成。采购发票分录:借:库 存商品 300 000,应交税费——应交增值税——进项税 51 000;贷:银行存款——建行351 000;采购入库单分录: 红字入库单,借:应付账款——暂估应付款300 000;贷:库 存商品300 000。蓝字入库单,借:库存商品300 000;贷:应 付账款——暂估应付款300 000。②应付、预付业务(10箱 台式电脑业务):应收应付→核销单(核销类型:预付冲应 付;供应商:海华公司;预付单据:源单类型(期初预付)、 核销金额(100 000);应付单据:源单类型(期初应付)、 核销金额(100 000))→应收应付生成凭证(借:应付账 款——海华公司 100 000;贷:预付账款——海华公司 100 000);应收应付→付款单(表头(供应商:海华公司;表 头付款金额134 000)、表体(本次核销:134 000))→应收 应付生成凭证(借:应付账款——海华公司134 000;贷:银 行存款——建行134 000)。

3."销"初始数据处理。①未核销出库业务(2箱笔记 本业务):销售管理→销售发票(按资料填入)→保存、审 核后钩稽→存货核算→业务生成凭证(借:银行存款–– 建行93 600;贷:主营业务收入80 000,应交税费——应交 增值税——销项税13 600)。如销售出库成本与未核销出 库的成本有出入需通过期初成本调整。②应收、预收业务 (2箱台式电脑业务):应收应付→核销单(核销类型:预收 冲应收;客户:天河电脑销售部;预收单据:源单类型(期 初预收)、核销金额(10 000);应收单据:源单类型(期初应 收)、核销金额(10 000))→应收应付生成凭证(分录:借: 应收账款——天河电脑销售部10 000;贷:预收账款—— 天河电脑销售部10 000);应收应付→收款单(表头(客户: 天河电脑销售部;表头收款金额 60 200)、表体(本次核 销:60 200))→应收应付生成凭证(分录:借:银行存款 ——建行60 200;贷:应收账款/天河电脑销售部60 200)。

#### (三)进销存初始数据处理常见问题解析

1. 存货期初数量及金额无法录入。该存货的计价方 法与批号有关,需点击相应存货"批次/顺序号"后录入。

2. 启用业务系统时,出现出入库单据未确定成本或 未审核不能启用。期初的出入库单据有暂估入库单和未 核销出库单。如出现未审核不能启用,则需在这两类单据 中找出未审核单据并审核;出现未确定成本不能启用,需 在未核销出库单中将未填入成本的单据添加成本。

3. 启用业务系统后,发现期初的数据未录入。启用业 务系统后没有进行相关业务处理或业务较少时,可以直 接反初始化后补录,或对处理的业务进行逆序操作清除 所做业务并反初始化后补录。启用业务系统后发生业务 多期:①对于暂估入库单,可以手工生成补差凭证或用红 字凭证冲回后根据发票生成采购业务相关凭证;②对于 未核销出库,在账务处理系统中直接冲回出库货物并确 定收入及成本或生成冲回出库货物凭证后填制发票并根 据发票生成销售收入及成本相关凭证;③对于存货及应 收应付未录入,首先引出所有业务单据,恢复备份的未结 束初始化的账套完成补录后再启用业务系统,然后引入 所有业务单据。

#### 主要参考文献

1. 毛华扬,李帅.会计电算化原理与实务——基于金 蝶KIS.北京:中国人民大学出版社,2012

2. 王晖,王巧云,魏玮玲.ERP环境下购销业务初始数 据处理.财会月刊,2011;28